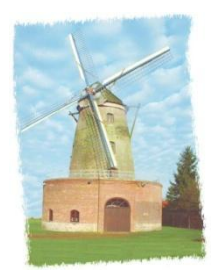

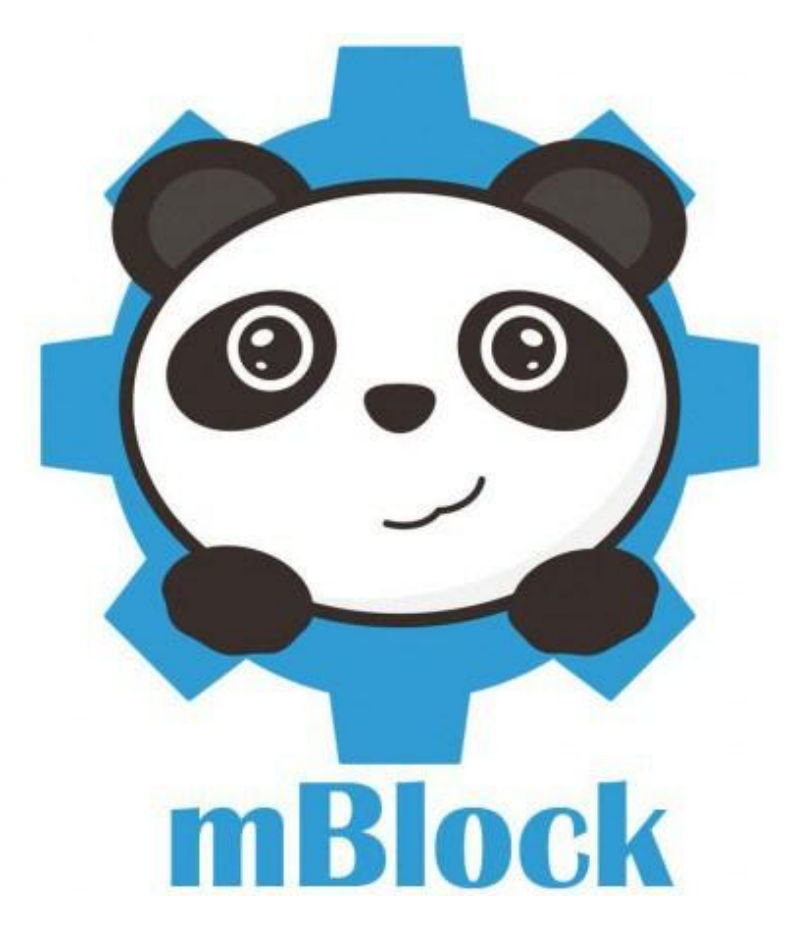

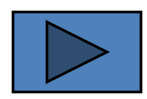

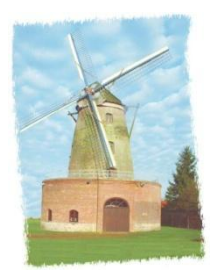

# **Étape 1**

Déplacement du panda de gauche à droite ou de droite à gauche à l'aide des flèches du pavé directionnel

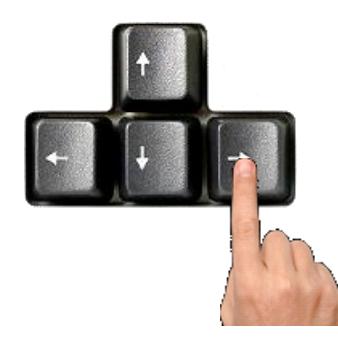

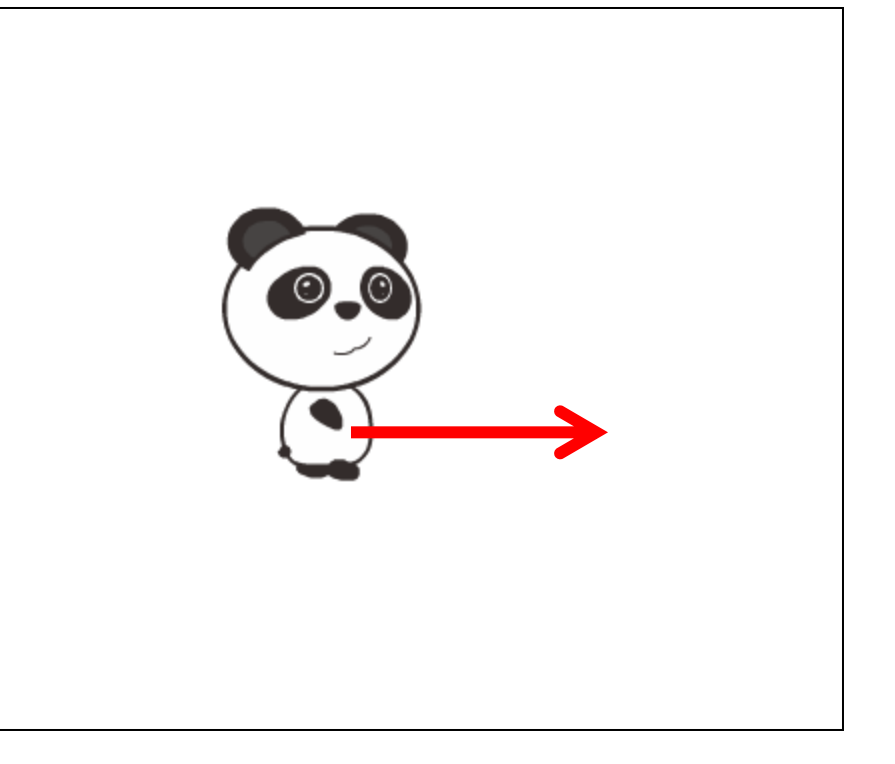

<span id="page-1-0"></span>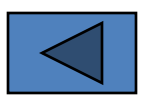

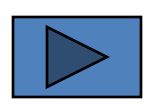

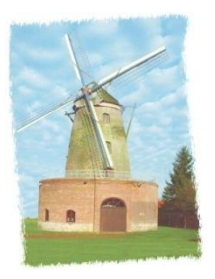

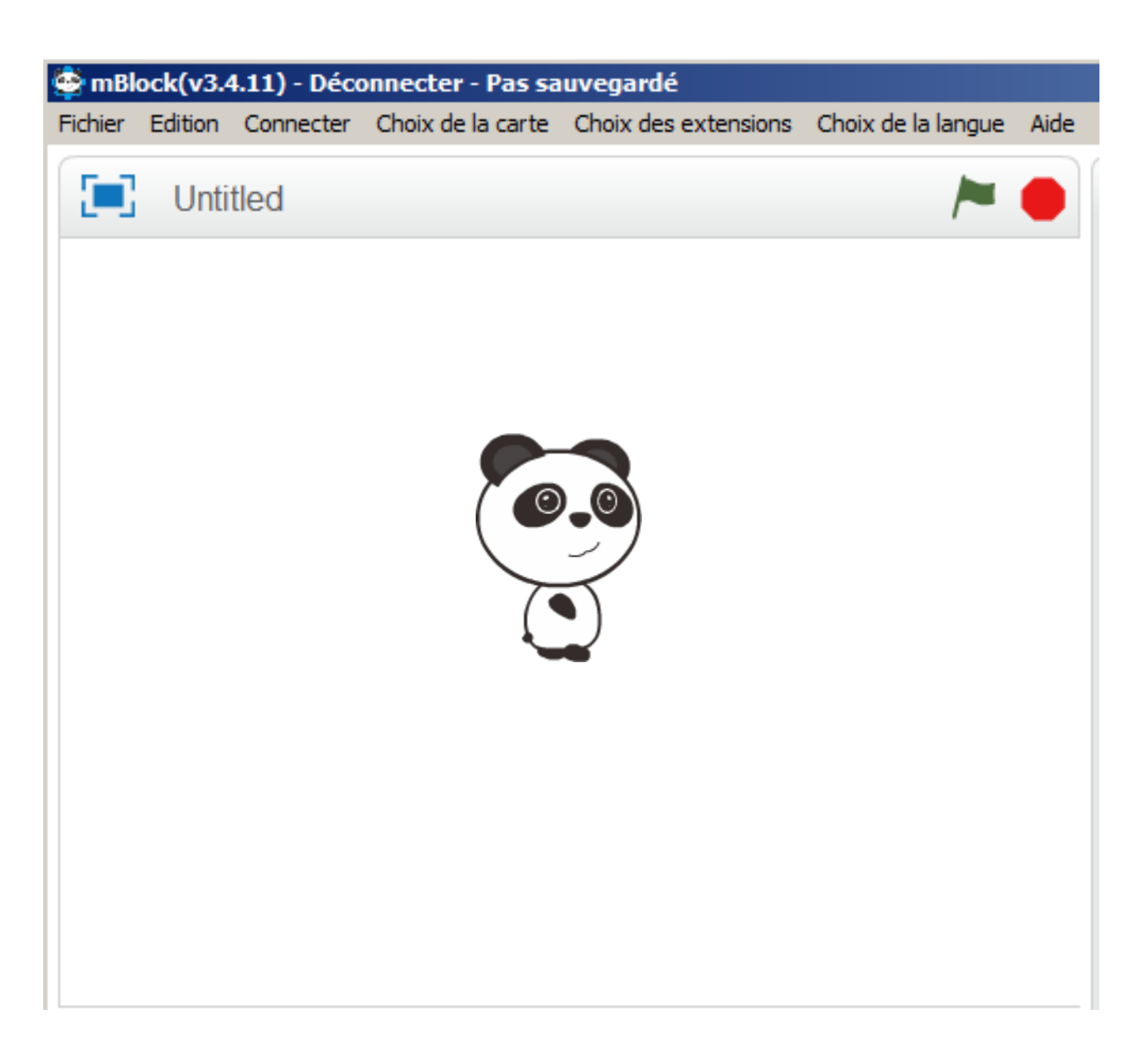

<span id="page-2-0"></span>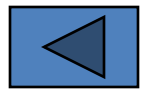

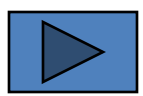

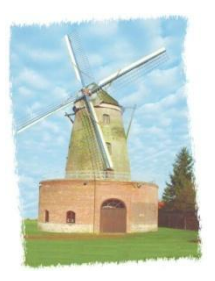

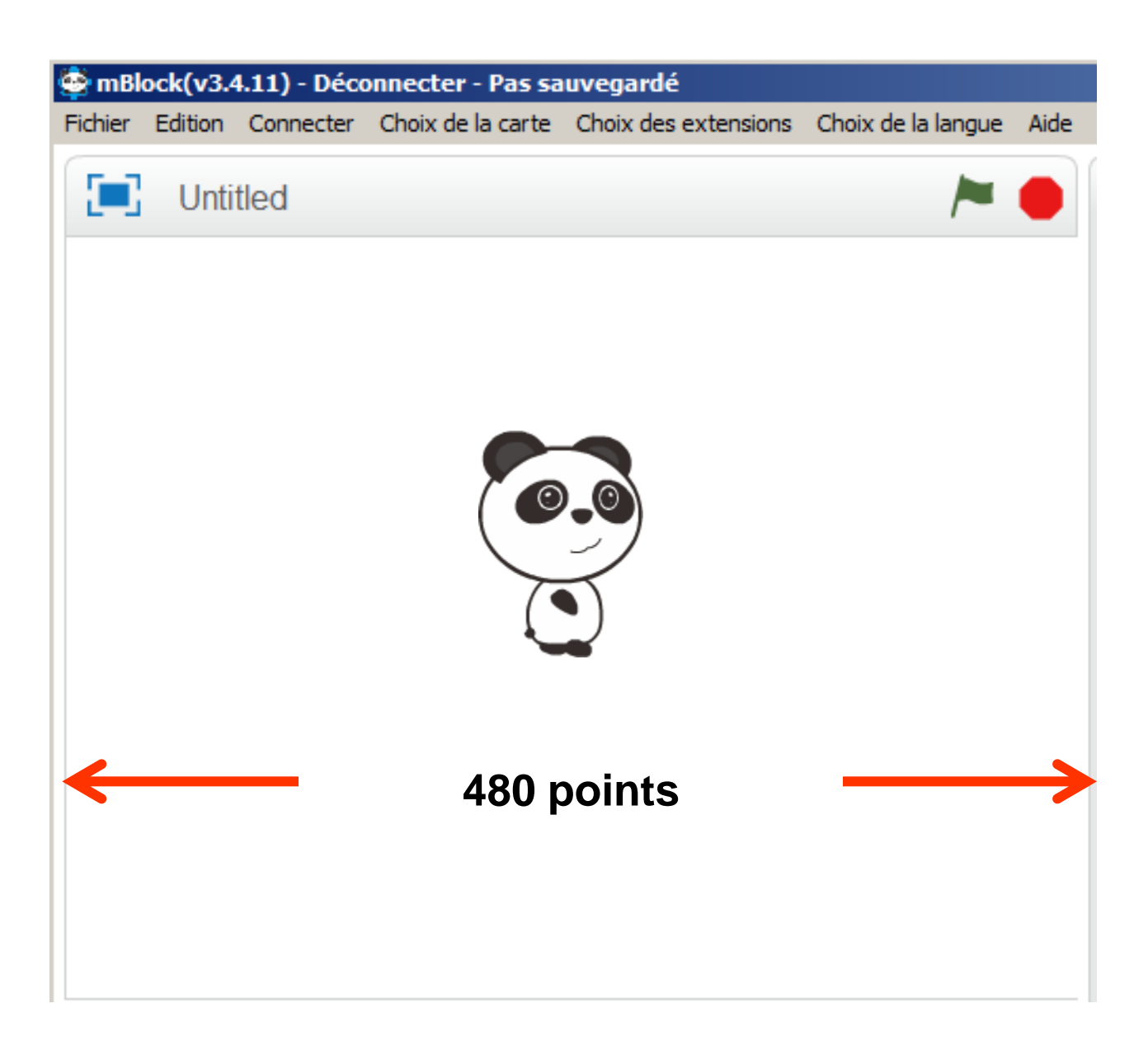

<span id="page-3-0"></span>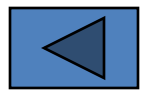

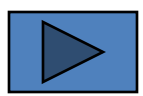

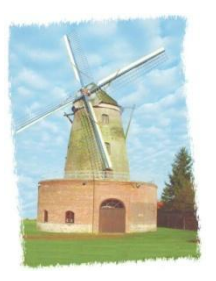

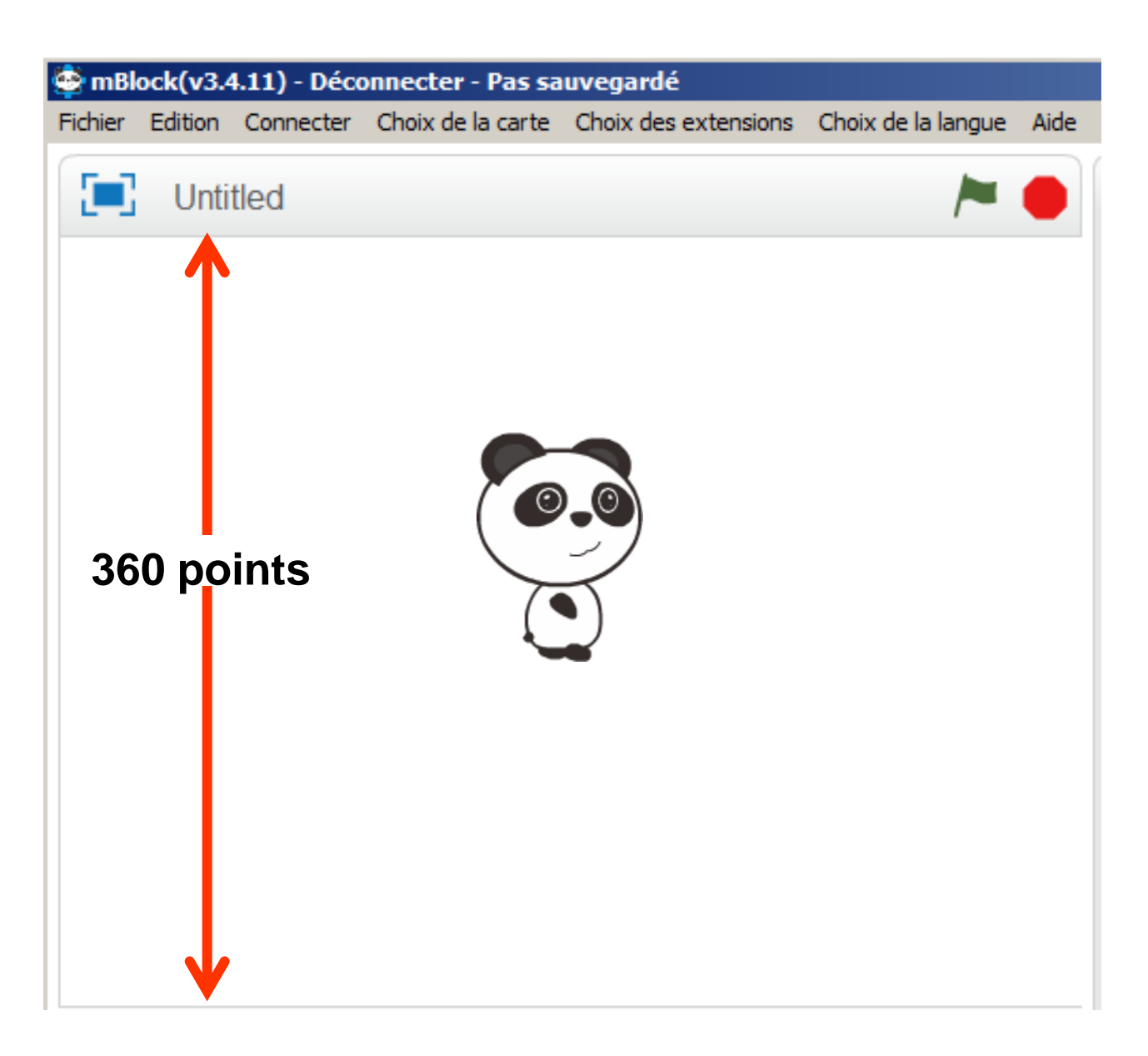

<span id="page-4-0"></span>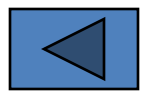

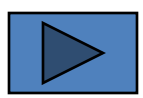

<span id="page-5-0"></span>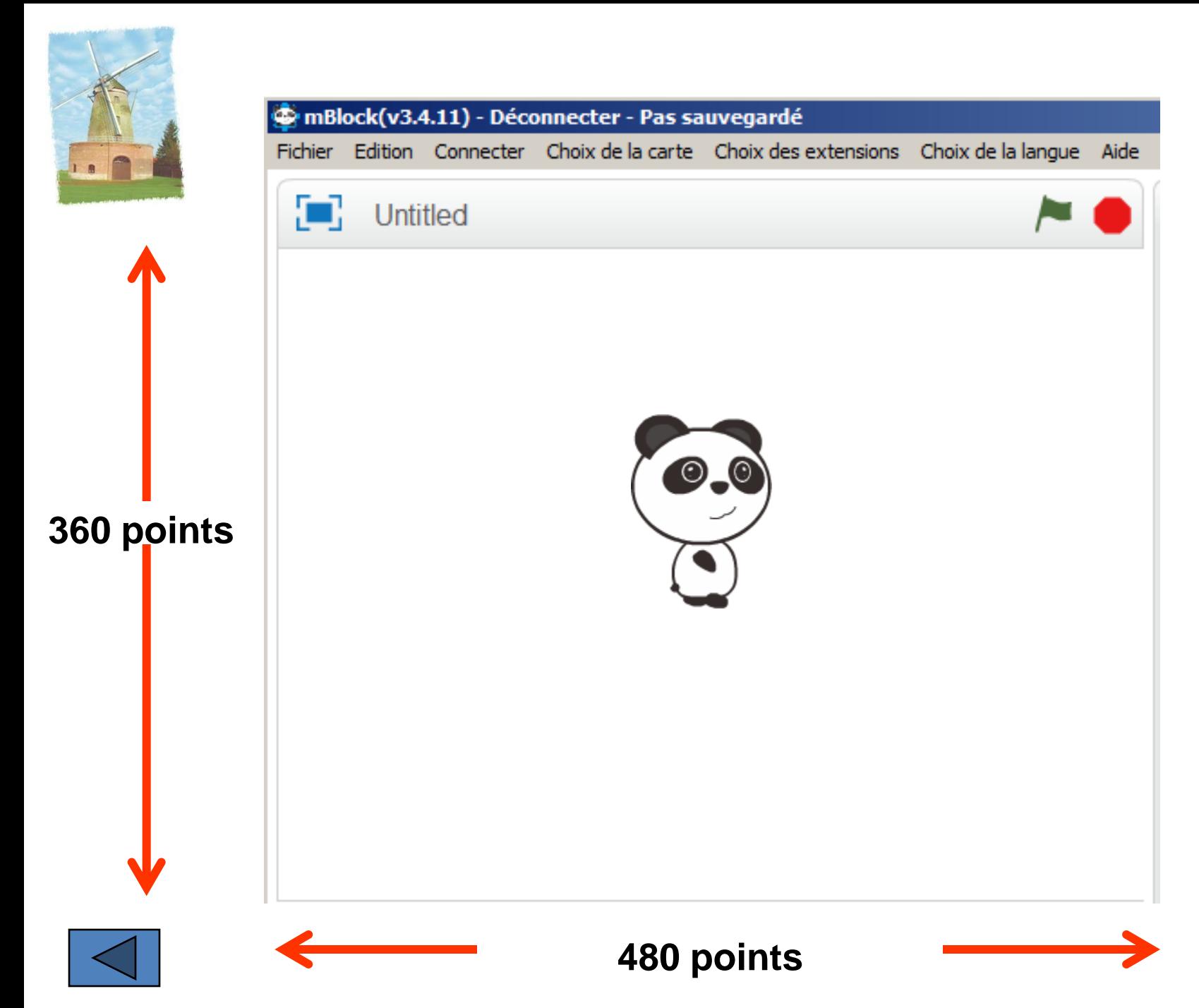

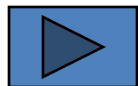

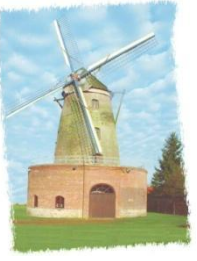

<span id="page-6-0"></span>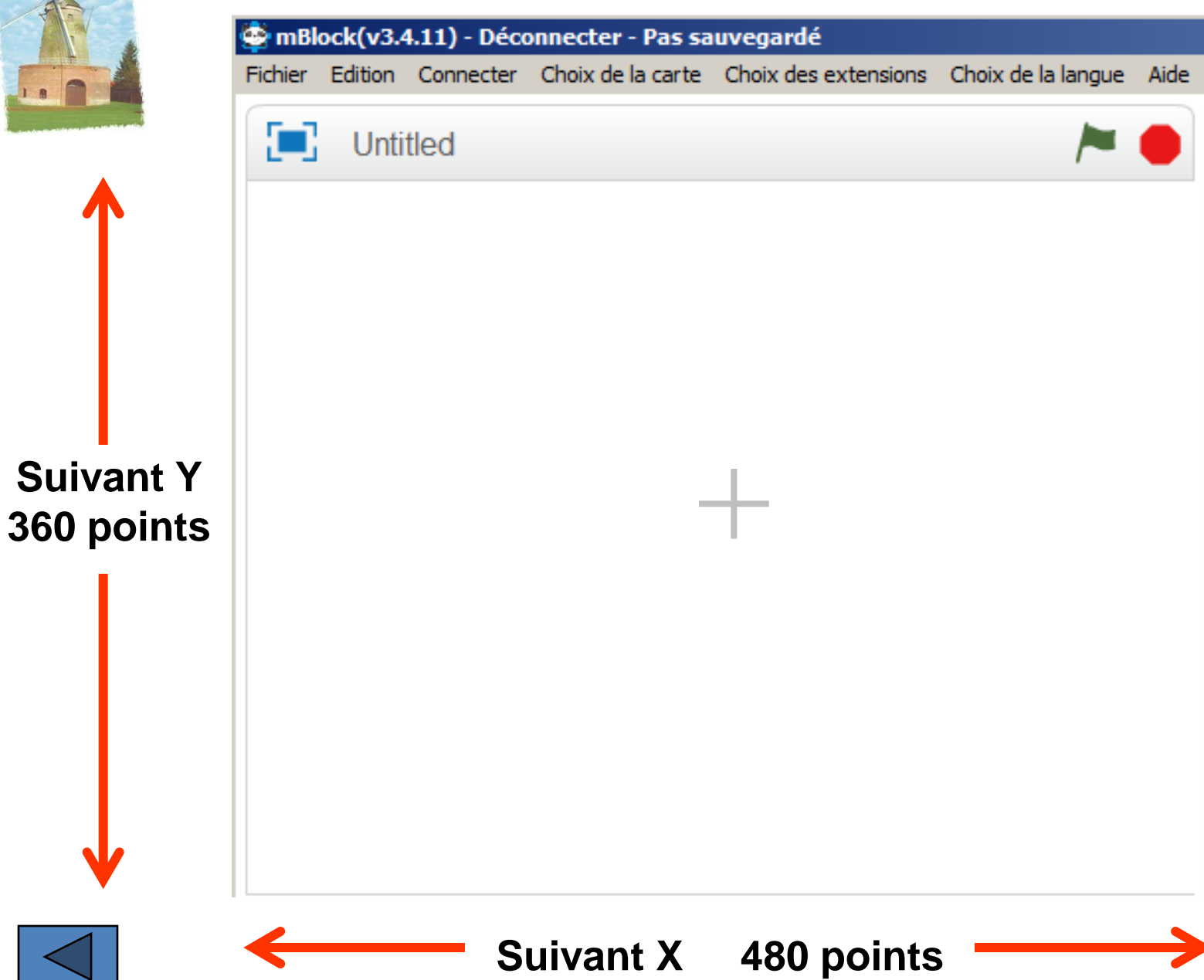

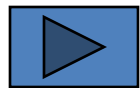

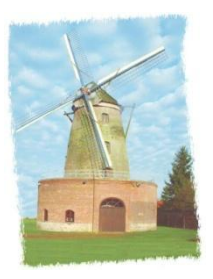

<span id="page-7-0"></span>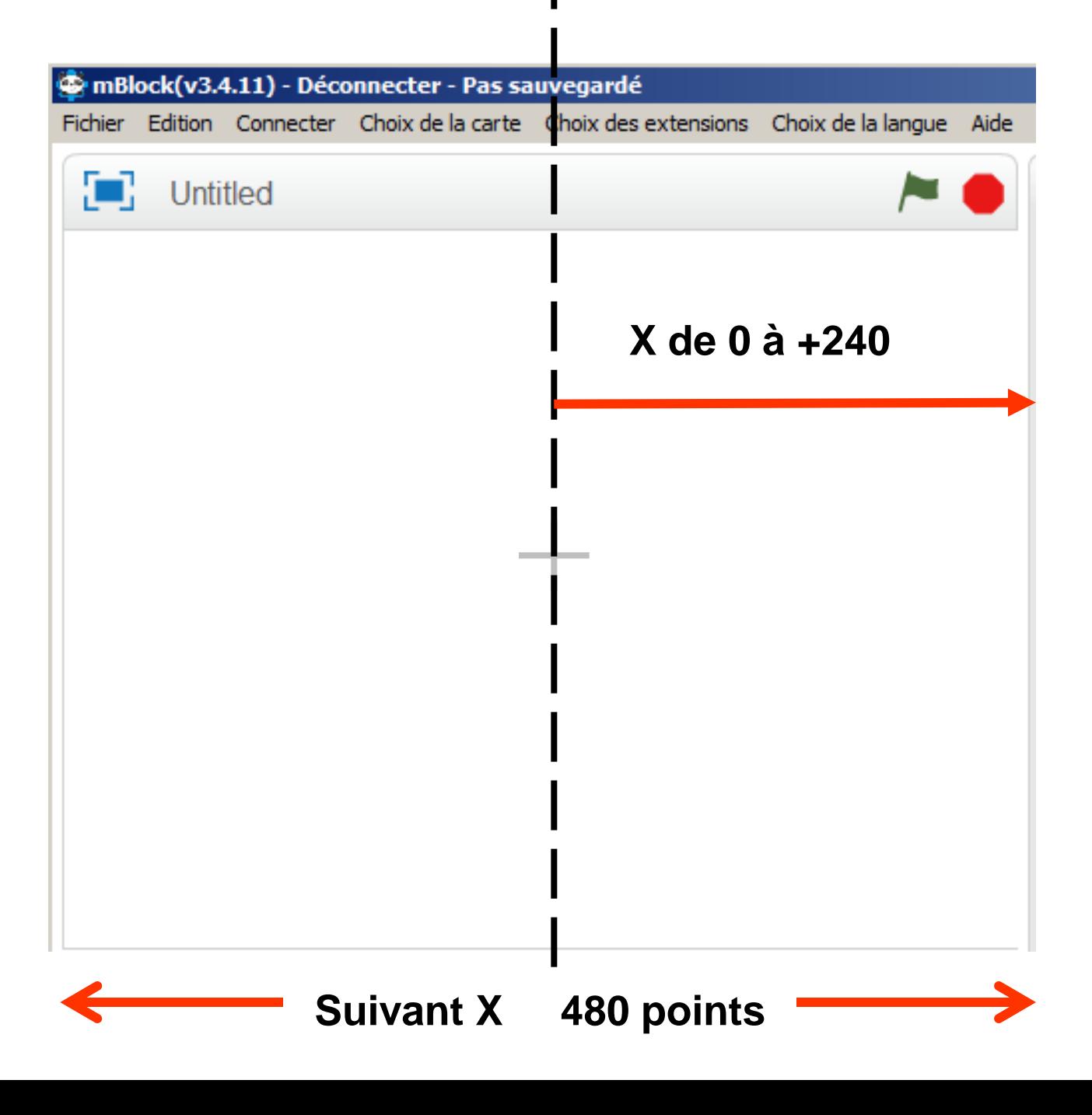

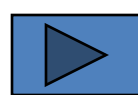

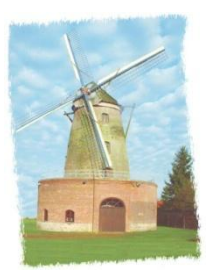

<span id="page-8-0"></span>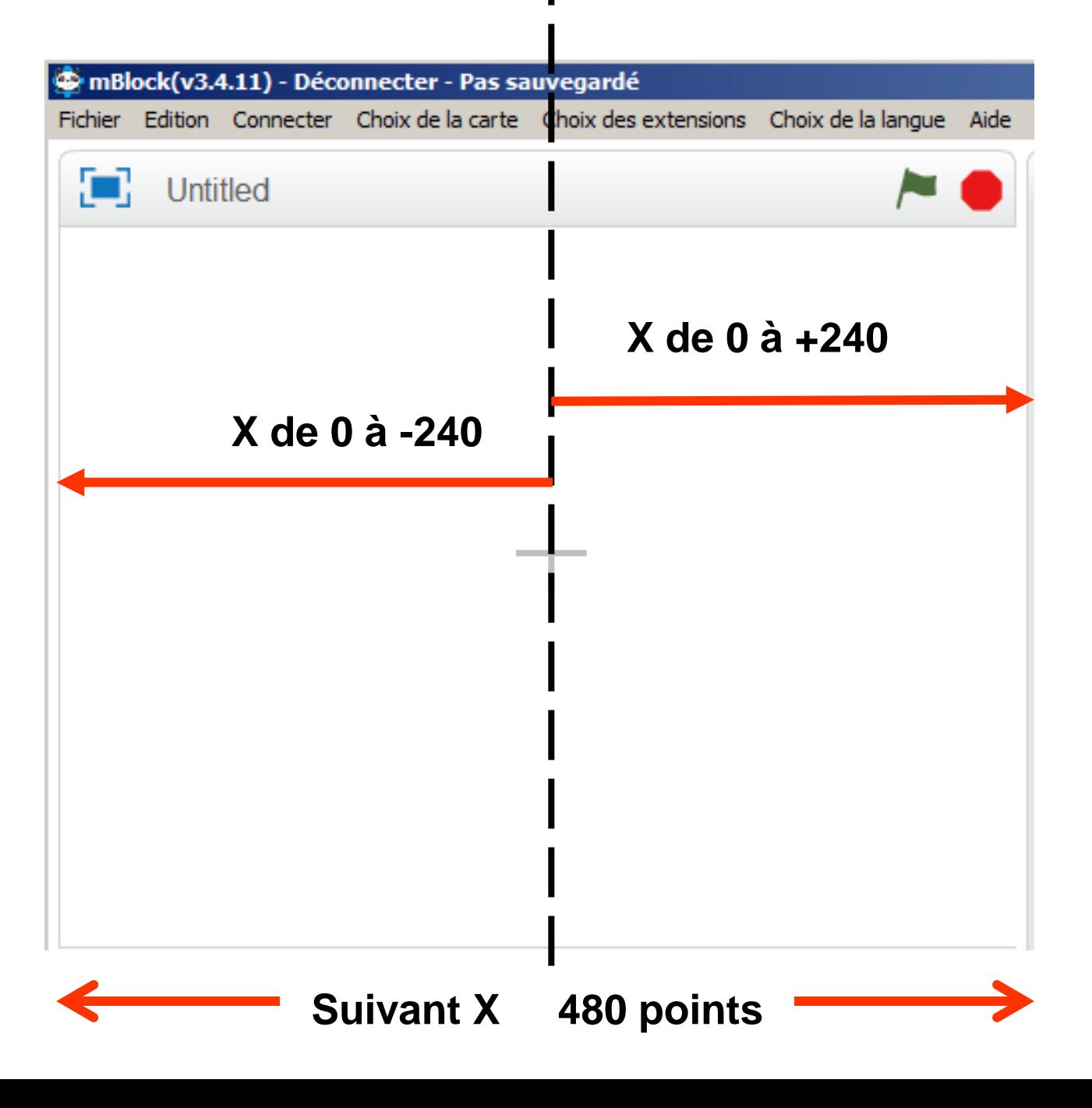

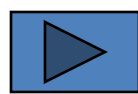

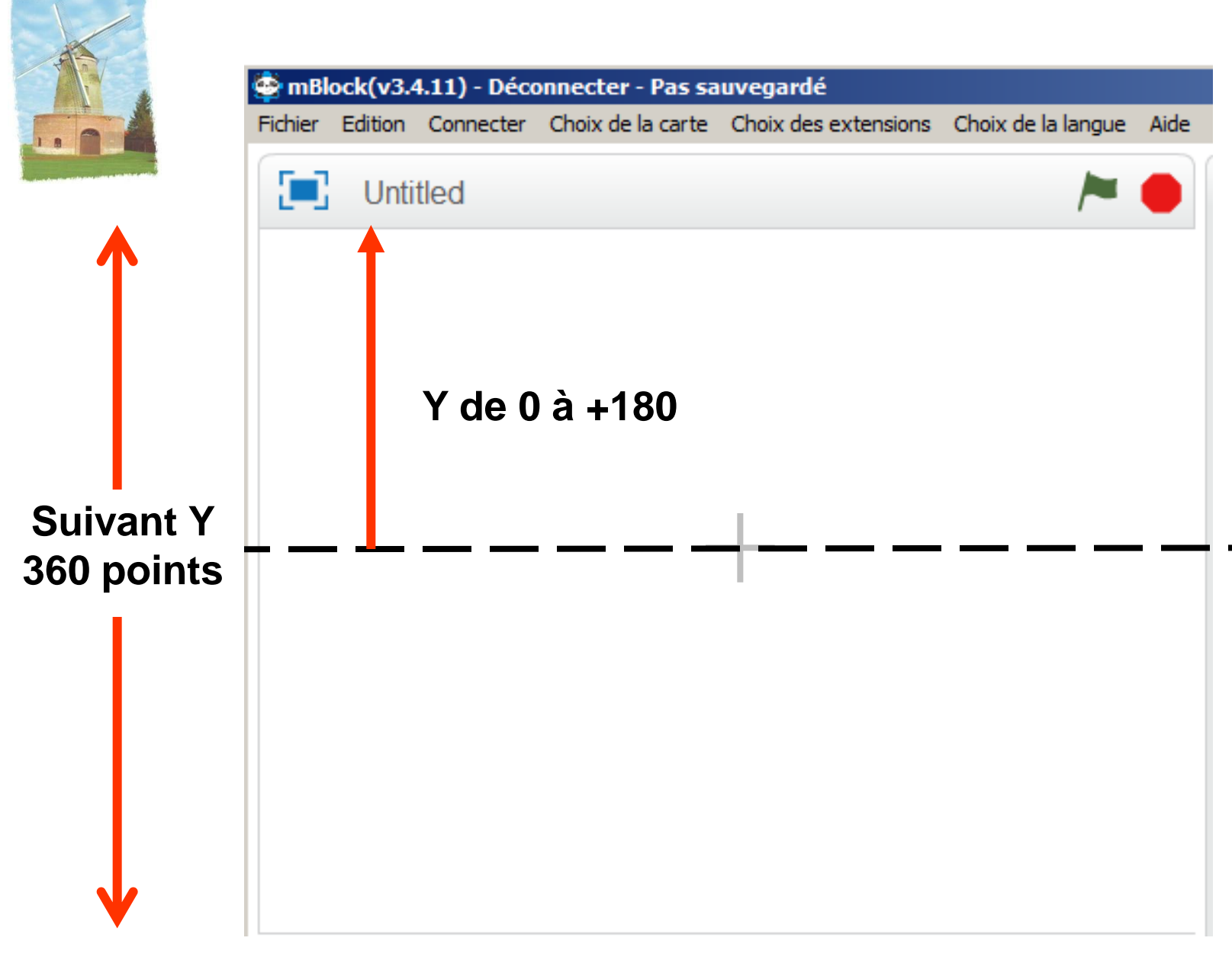

<span id="page-9-0"></span>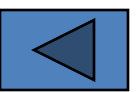

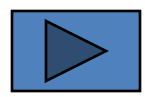

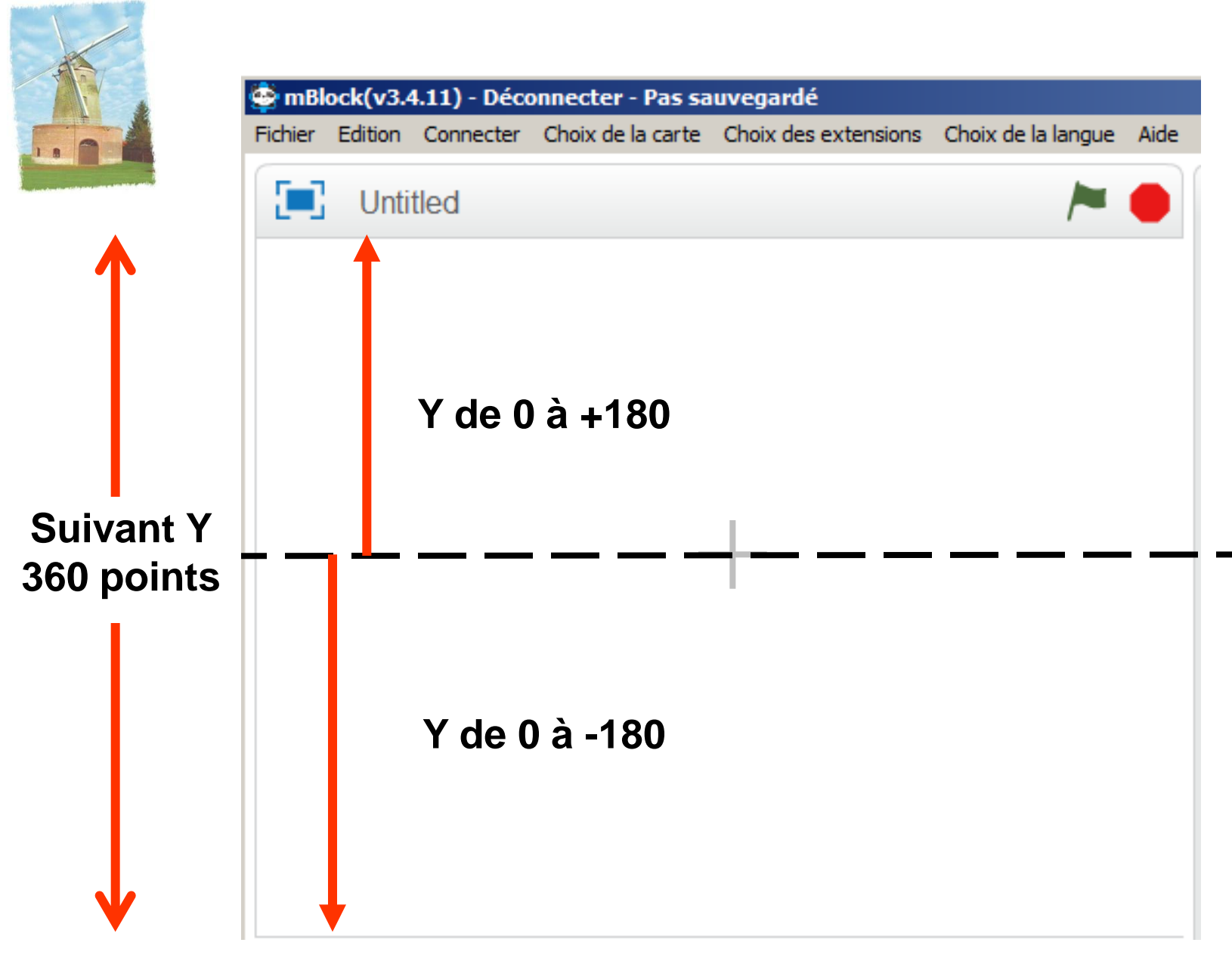

<span id="page-10-0"></span>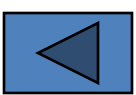

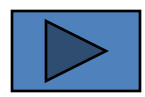

<span id="page-11-0"></span>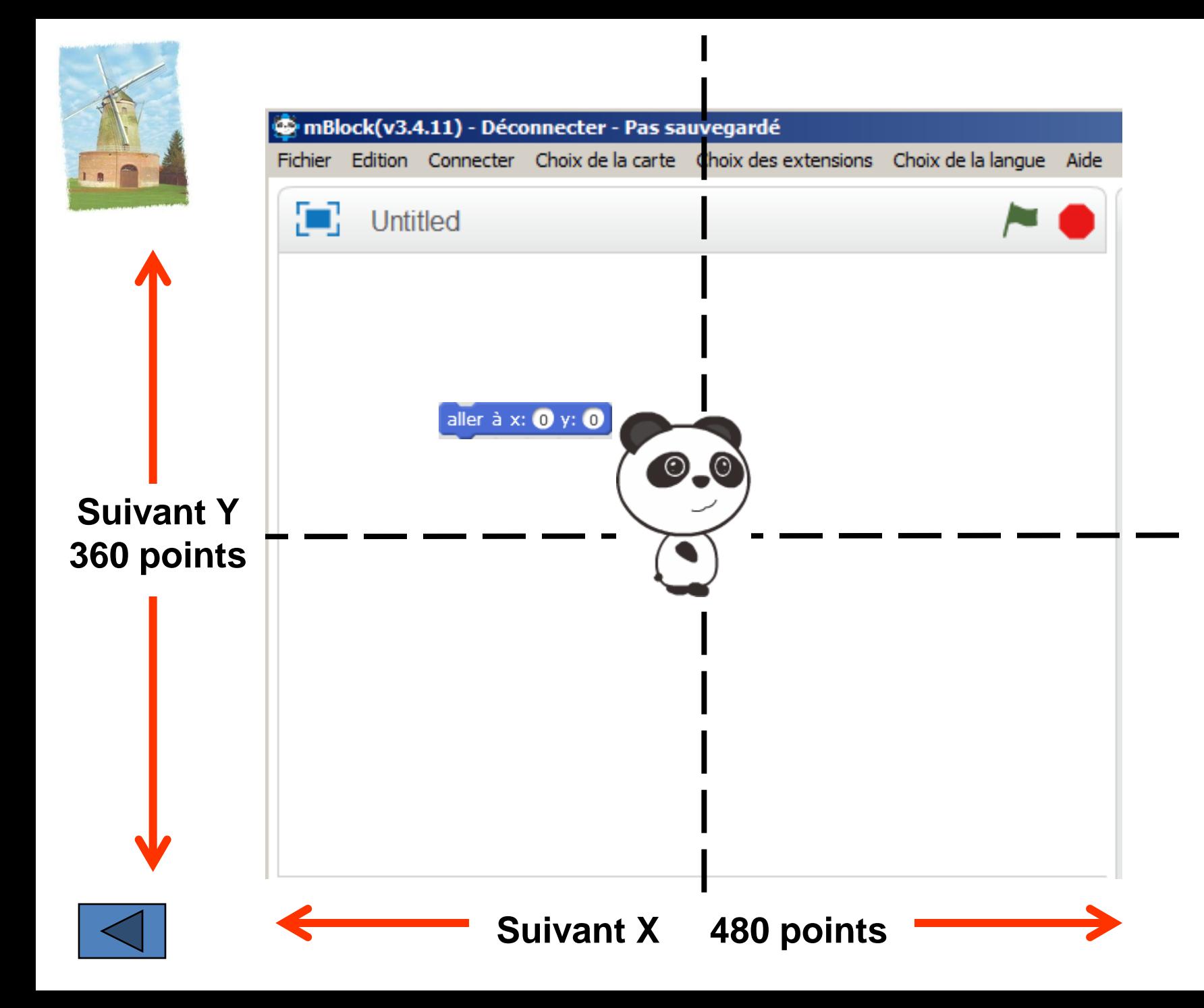

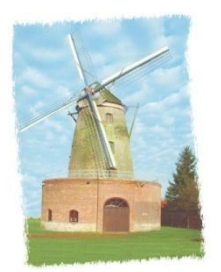

# **Étape 1**

Déplacement du panda de gauche à droite ou de droite à gauche à l'aide des flèches du pavé directionnel

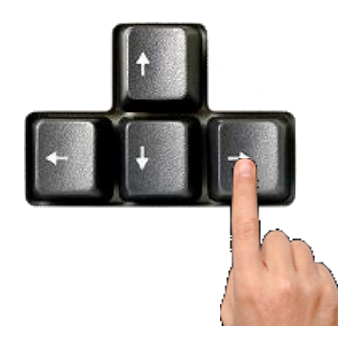

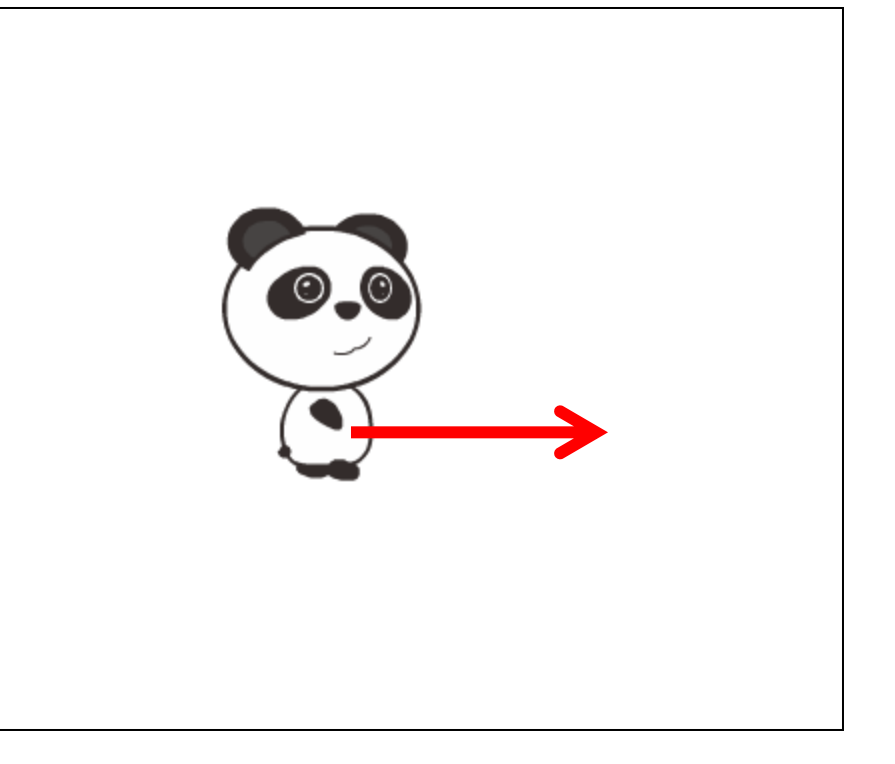

<span id="page-12-0"></span>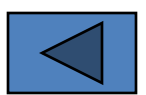

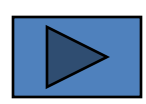

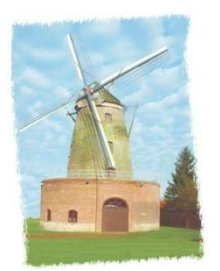

# **Étape 1**

Déplacement du Panda de gauche à droite ou de droite à gauche à l'aide des flèches du pavé directionnel

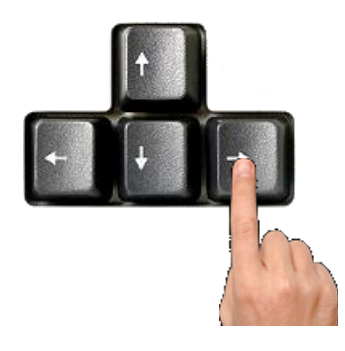

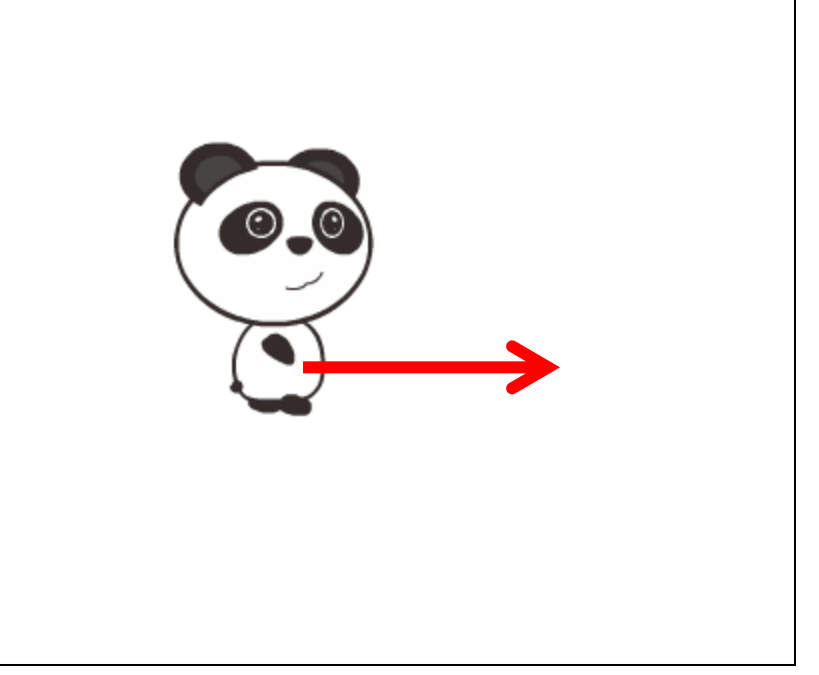

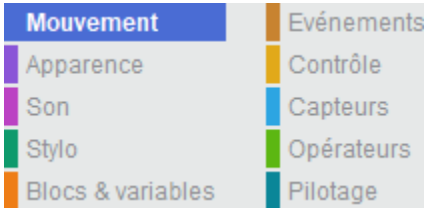

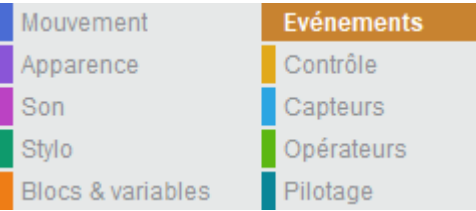

<span id="page-13-0"></span>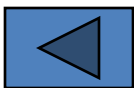

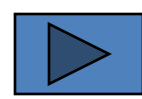

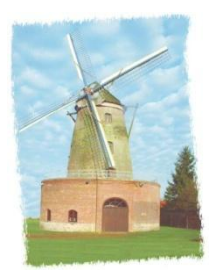

## **Étape 1**

Déplacement du Panda de gauche à droite ou de droite à gauche à l'aide des flèches du pavé directionnel

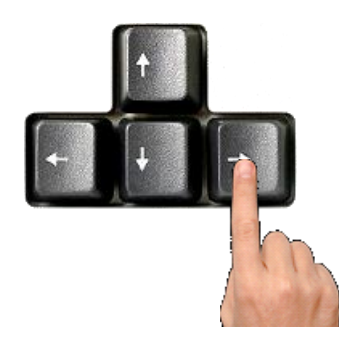

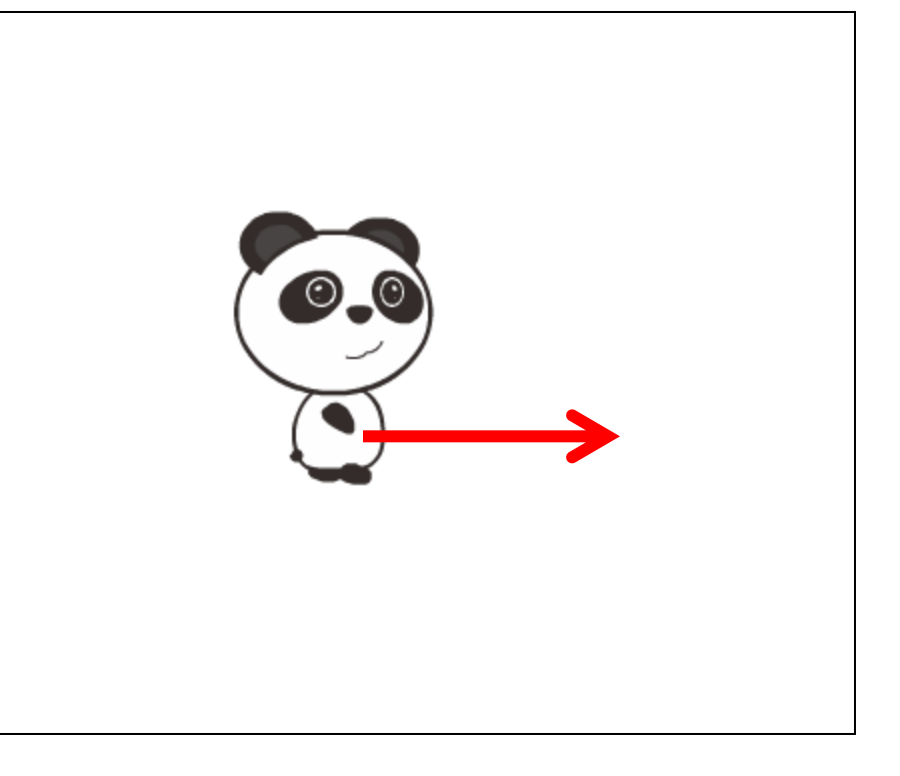

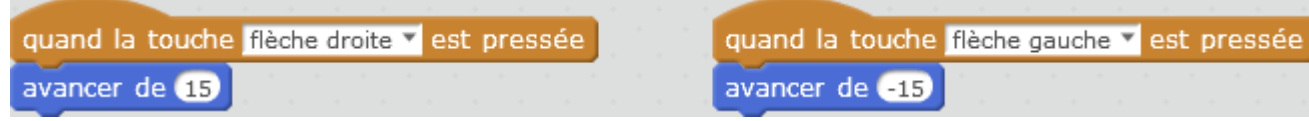

<span id="page-14-0"></span>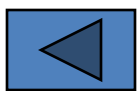

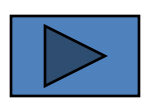

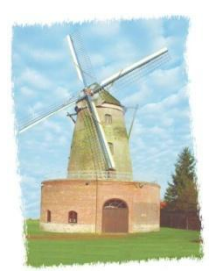

# **Étape 2**

Lors de son déplacement, on souhaite que le Panda donne l'impression de marcher en exécutant des pas

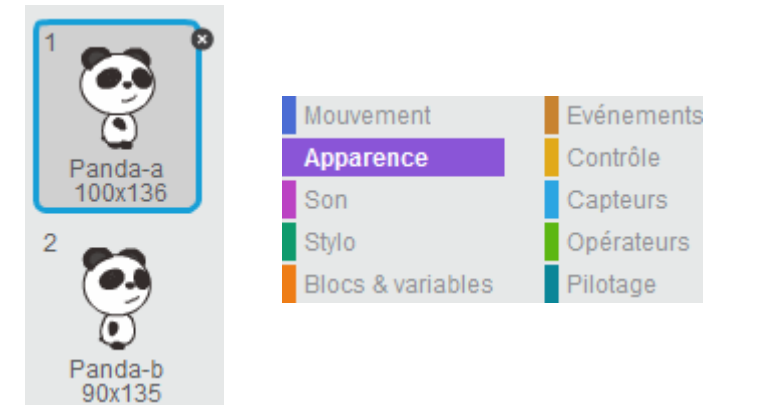

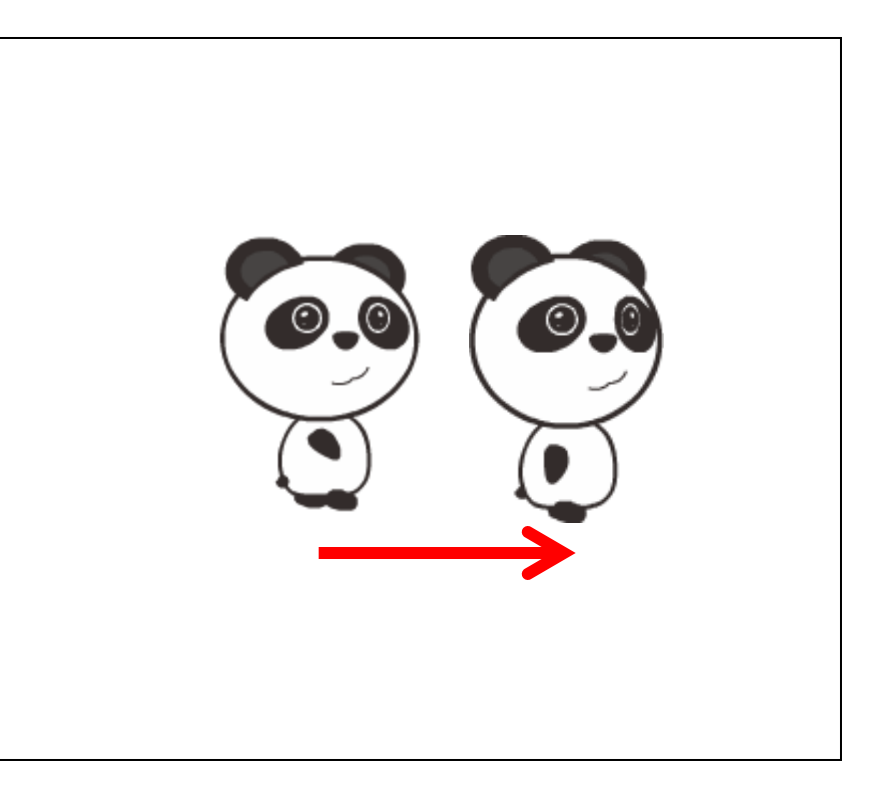

<span id="page-15-0"></span>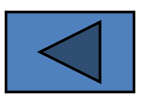

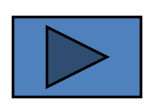

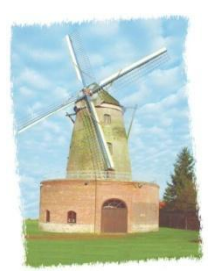

# **Étape 2**

Lors de son déplacement, on souhaite que le Panda donne l'impression de marcher en exécutant des pas

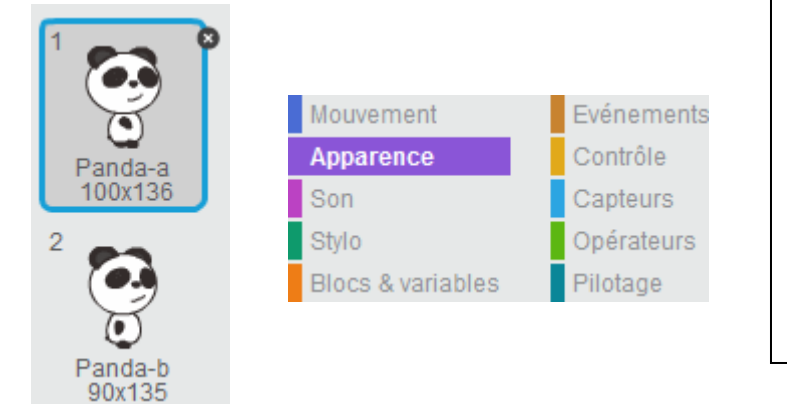

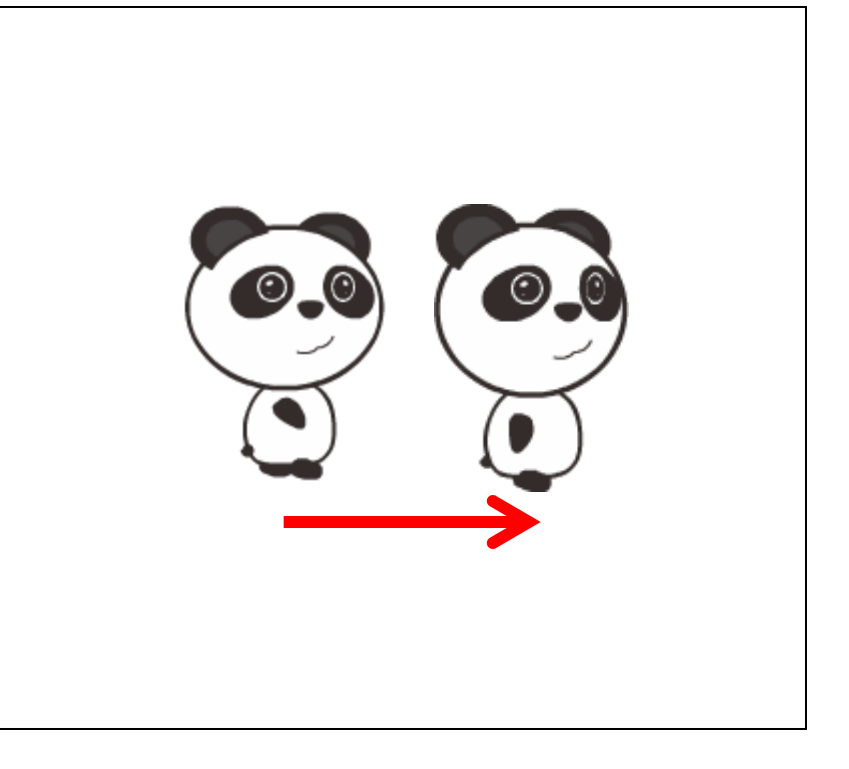

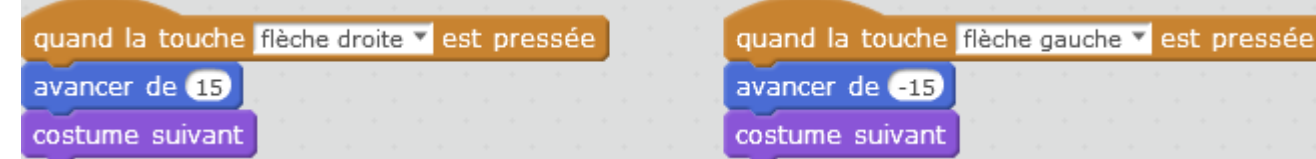

<span id="page-16-0"></span>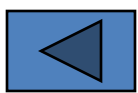

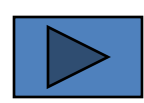

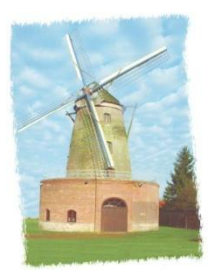

## **Étape 3**

Lors de son déplacement, on souhaite que le Panda s'oriente dans le sens du déplacement

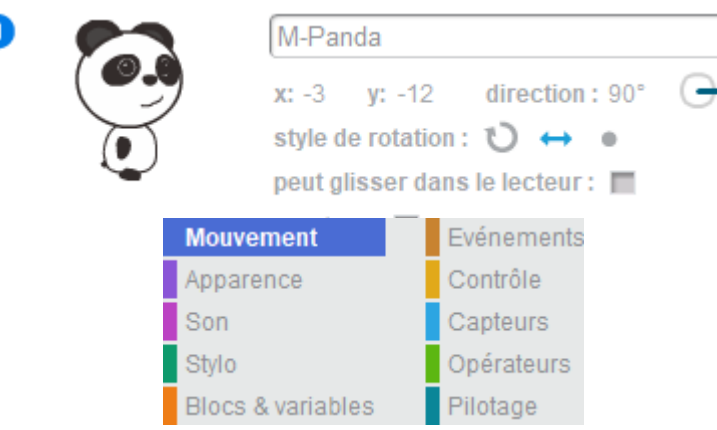

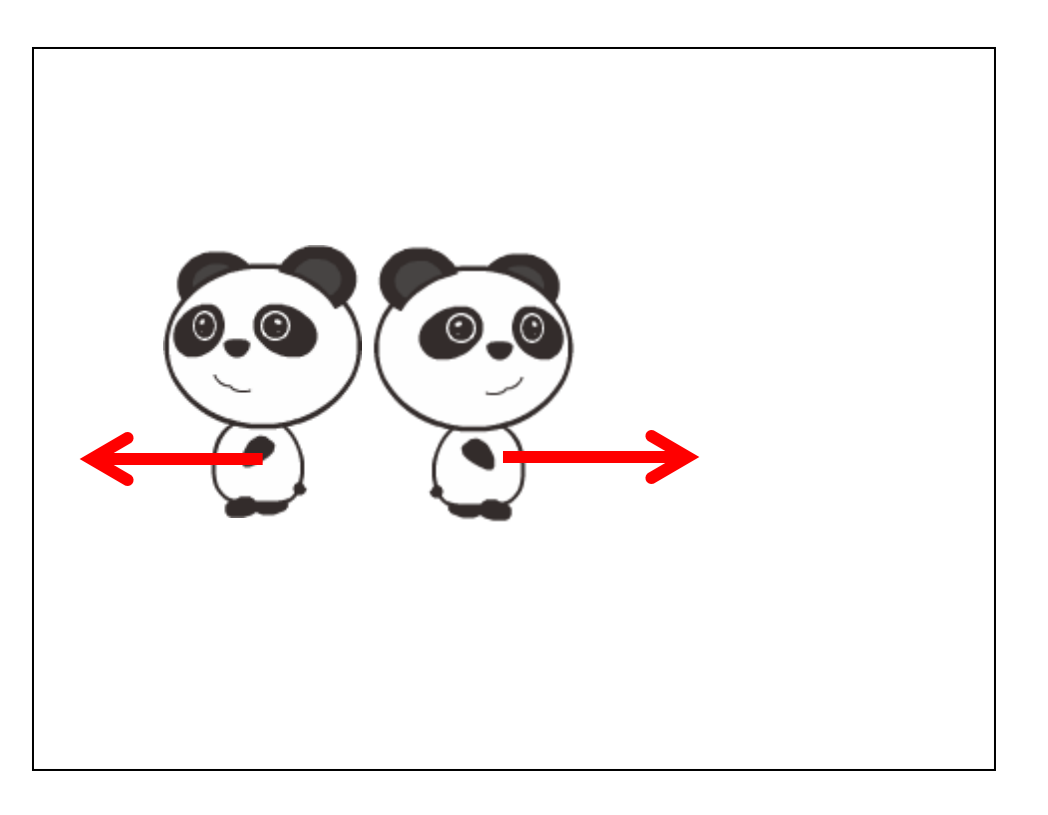

<span id="page-17-0"></span>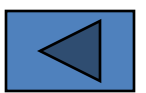

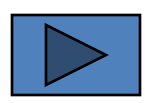

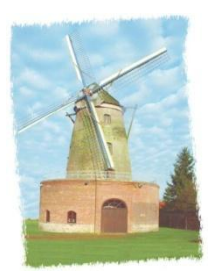

O

#### **Initiation à la programmation**

## **Étape 3**

Lors de son déplacement, on souhaite que le Panda s'oriente dans le sens du déplacement

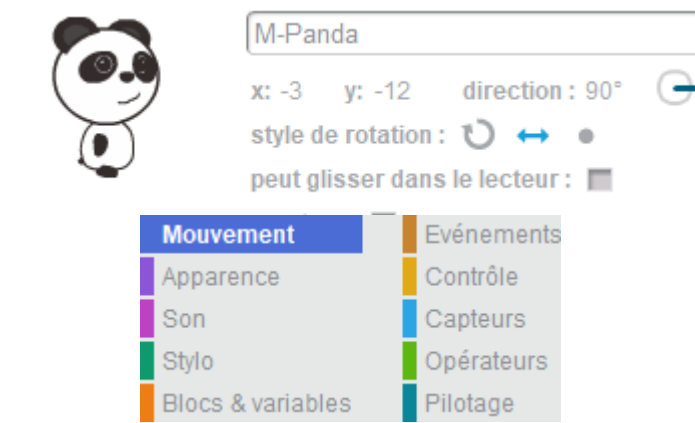

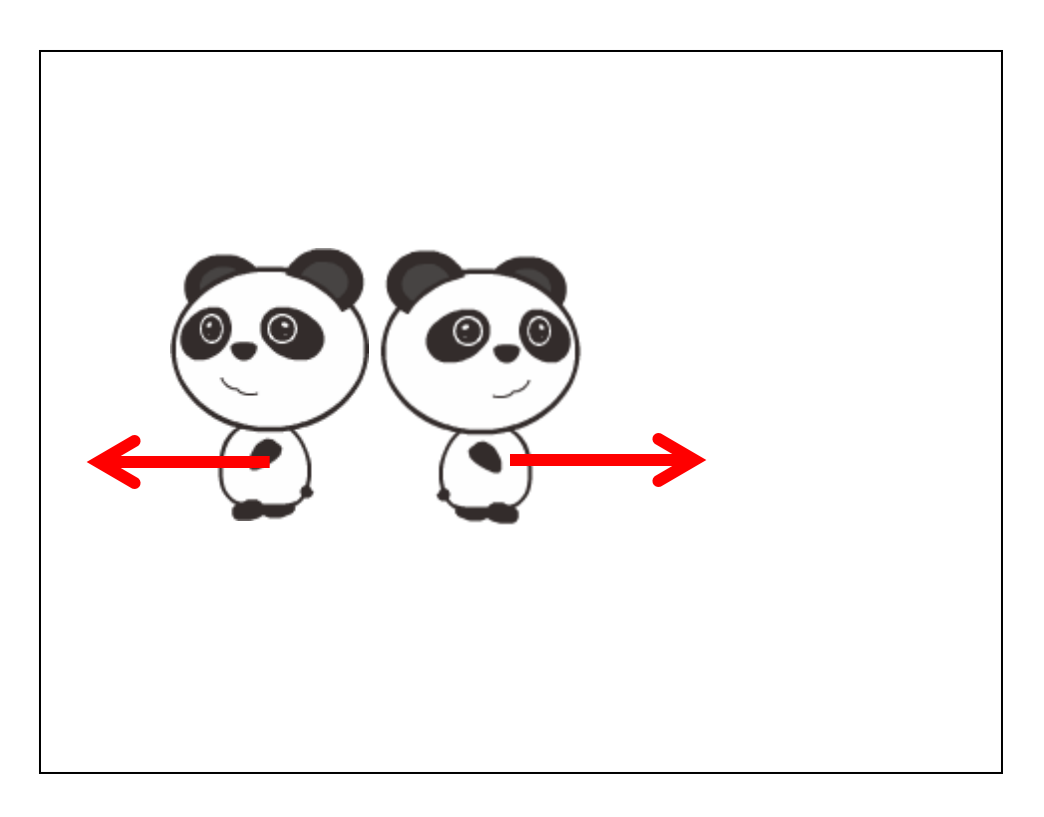

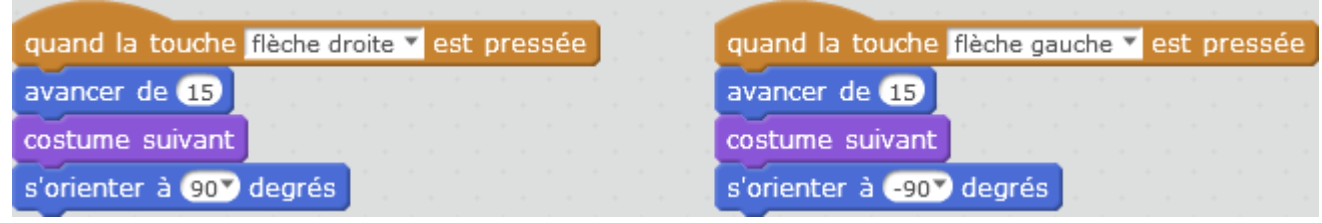

<span id="page-18-0"></span>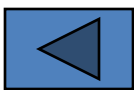

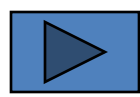

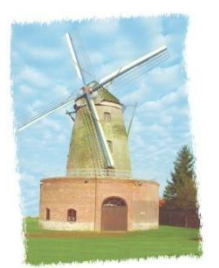

# **Étape 4**

On souhaite que le déplacement du Panda continue si on maintient le doigt appuyé sur la touche

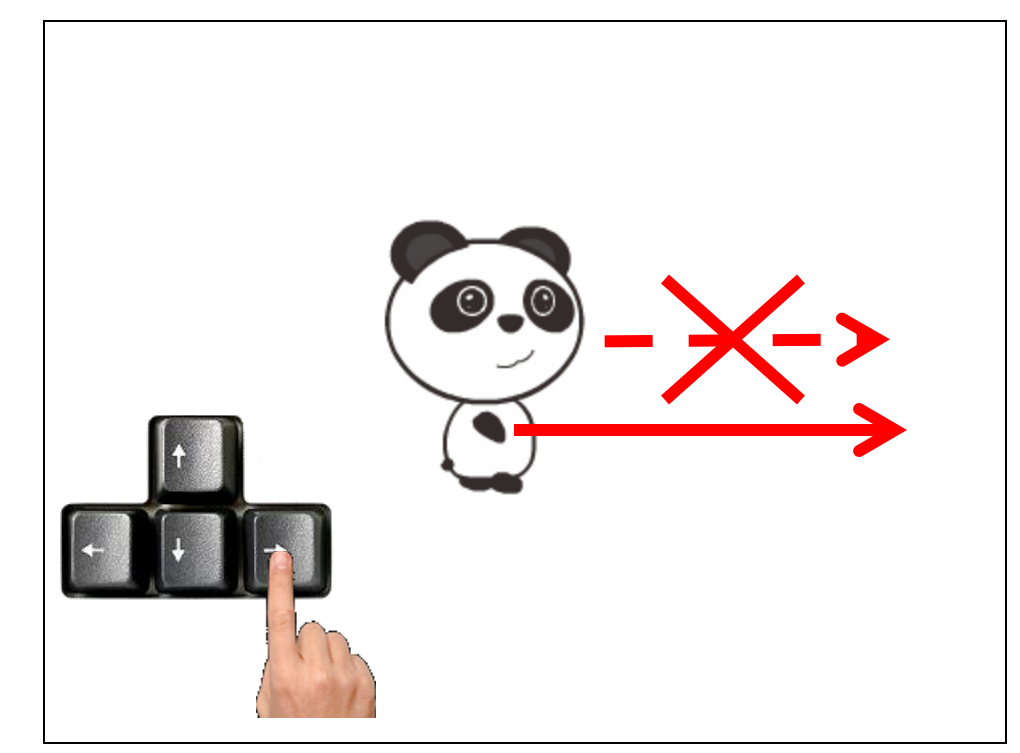

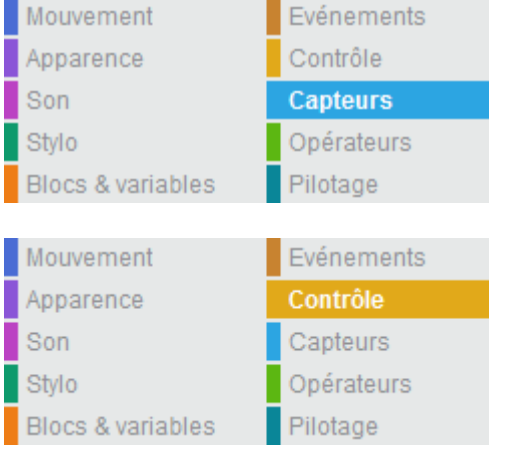

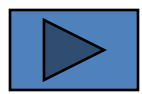

<span id="page-19-0"></span>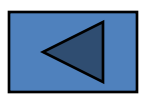

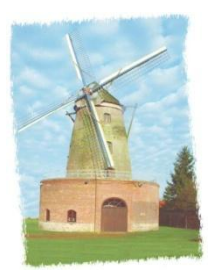

# **Étape 4**

On souhaite que le déplacement du Panda continue si on maintient le doigt appuyé sur la touche

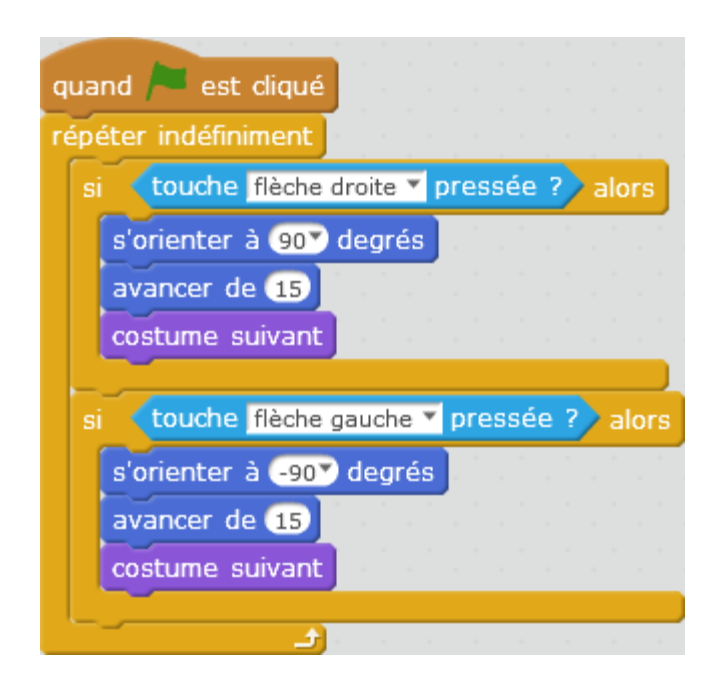

<span id="page-20-0"></span>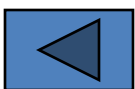

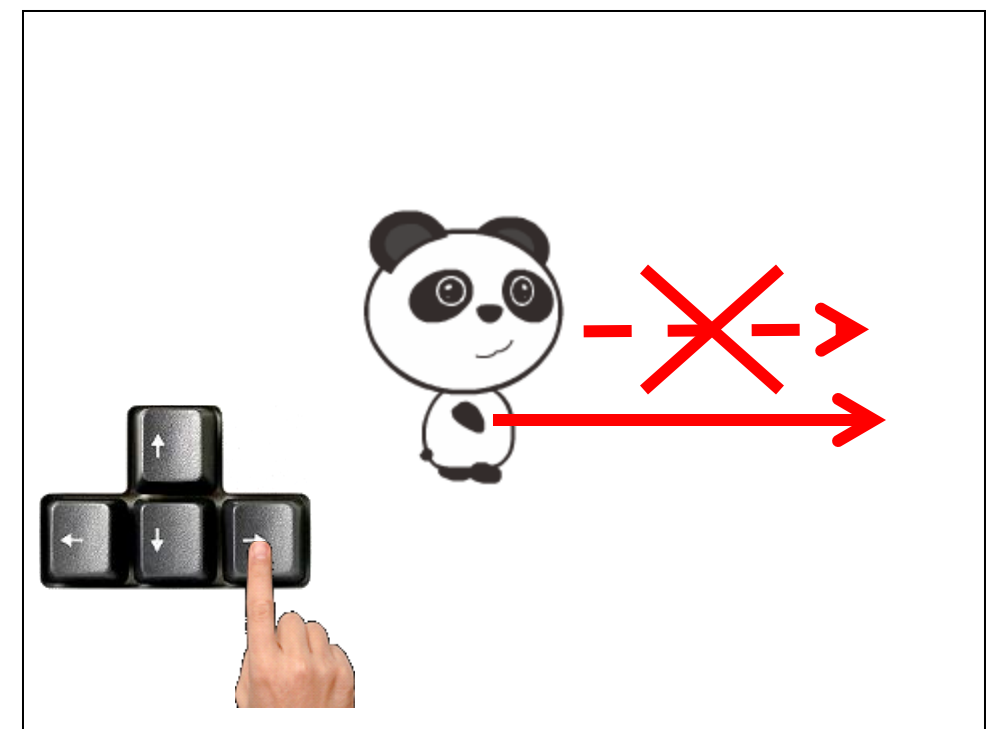

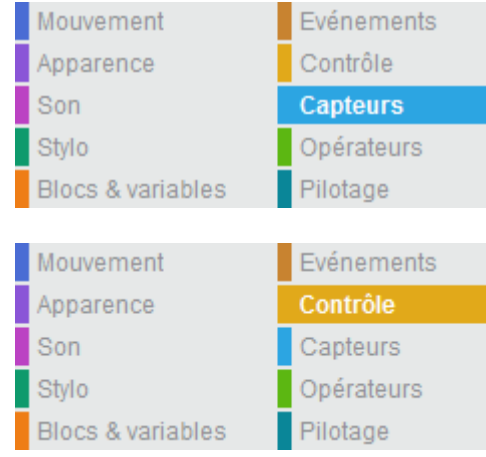

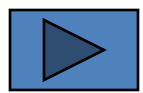

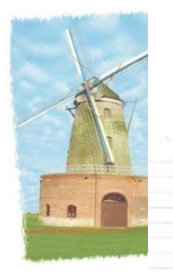

#### 1. Environnement mBlock

<span id="page-21-0"></span>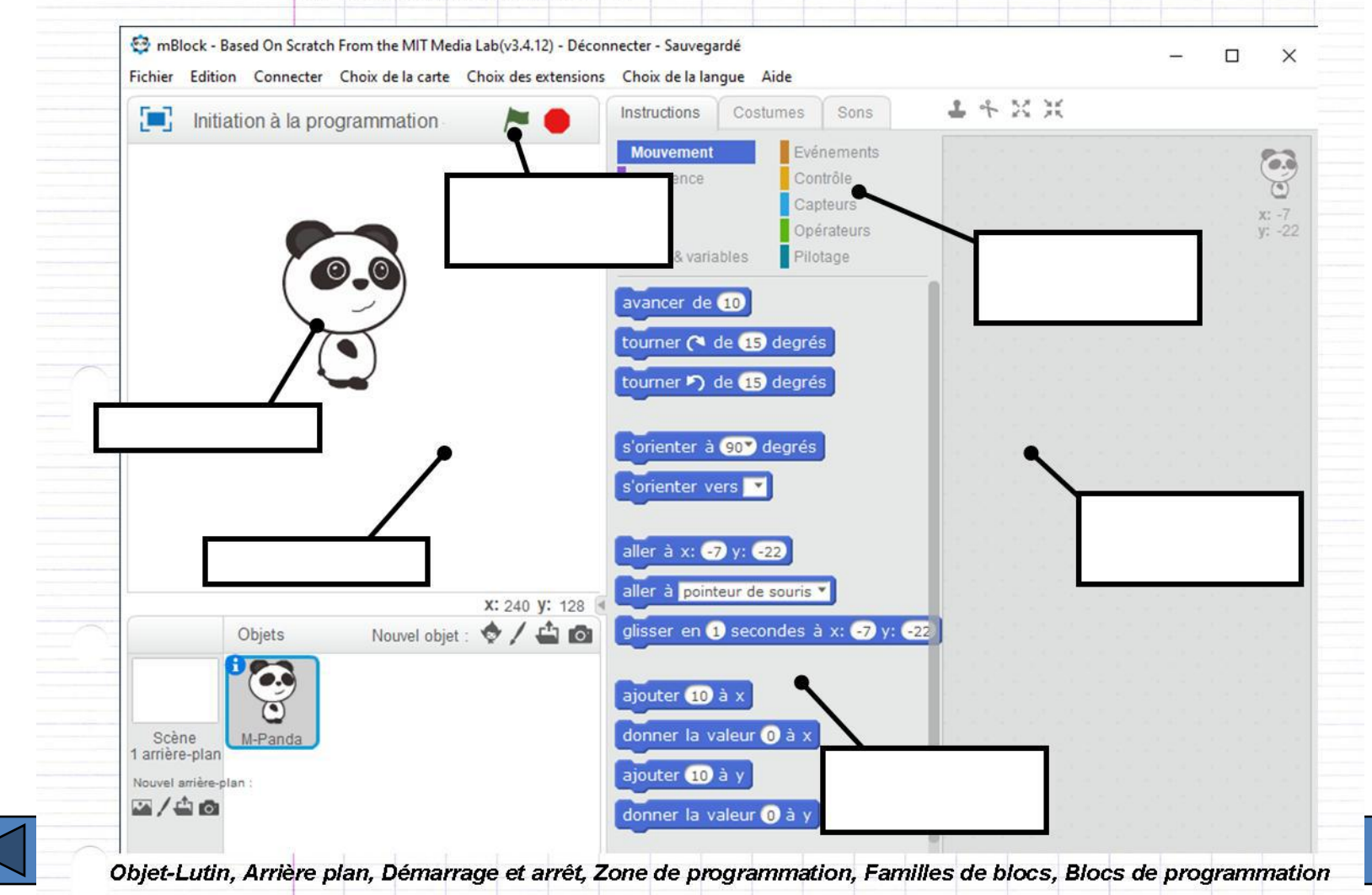

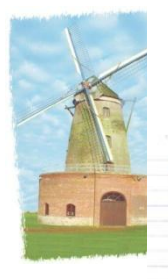

#### 1. Environnement mBlock

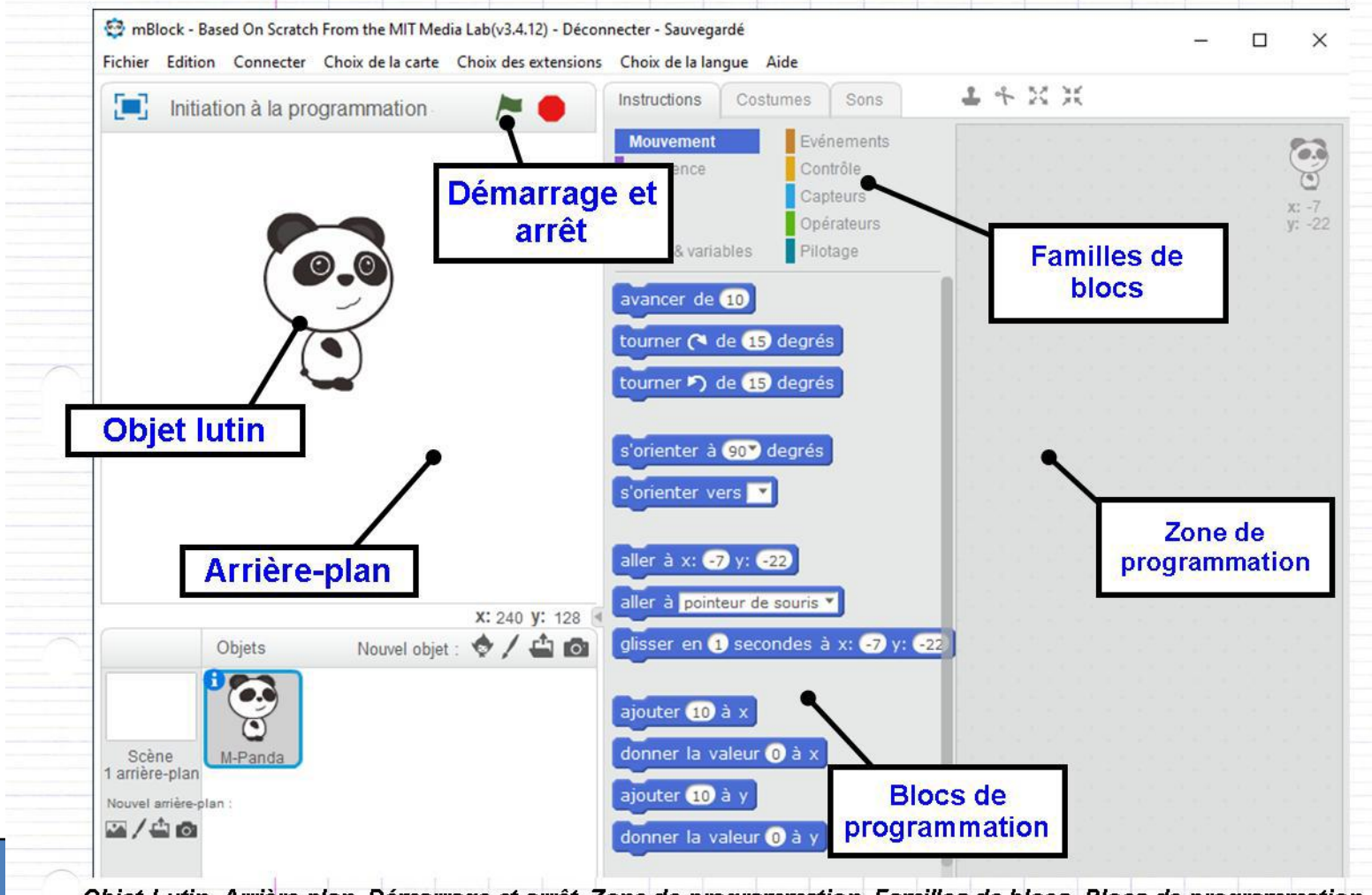

<span id="page-22-0"></span>Objet-Lutin, Arrière plan, Démarrage et arrêt, Zone de programmation, Familles de blocs, Blocs de programmation

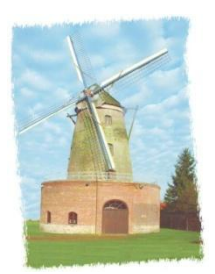

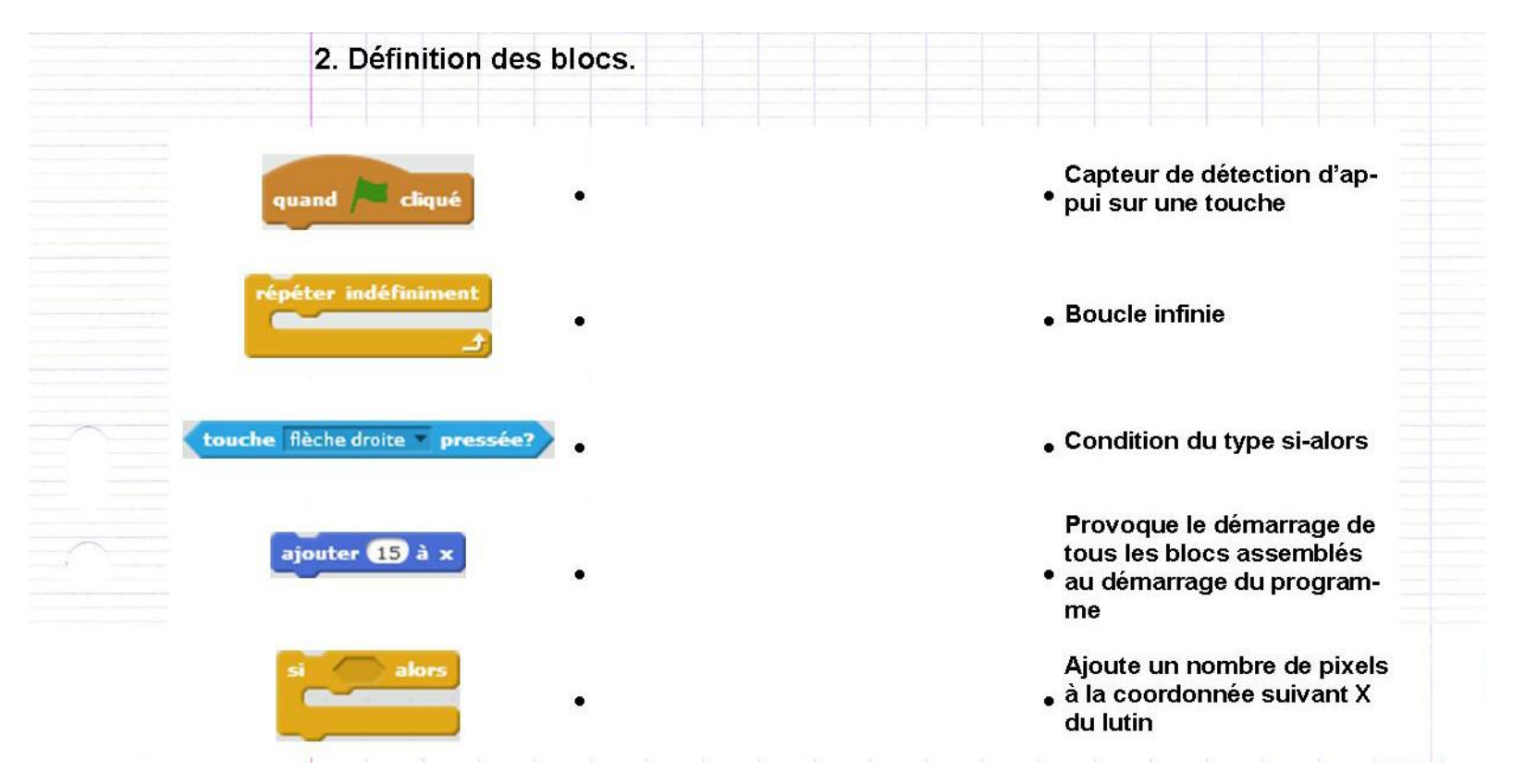

<span id="page-23-0"></span>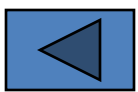

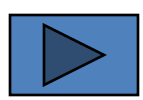

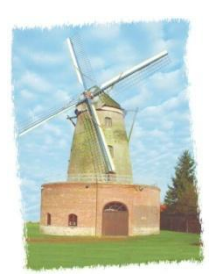

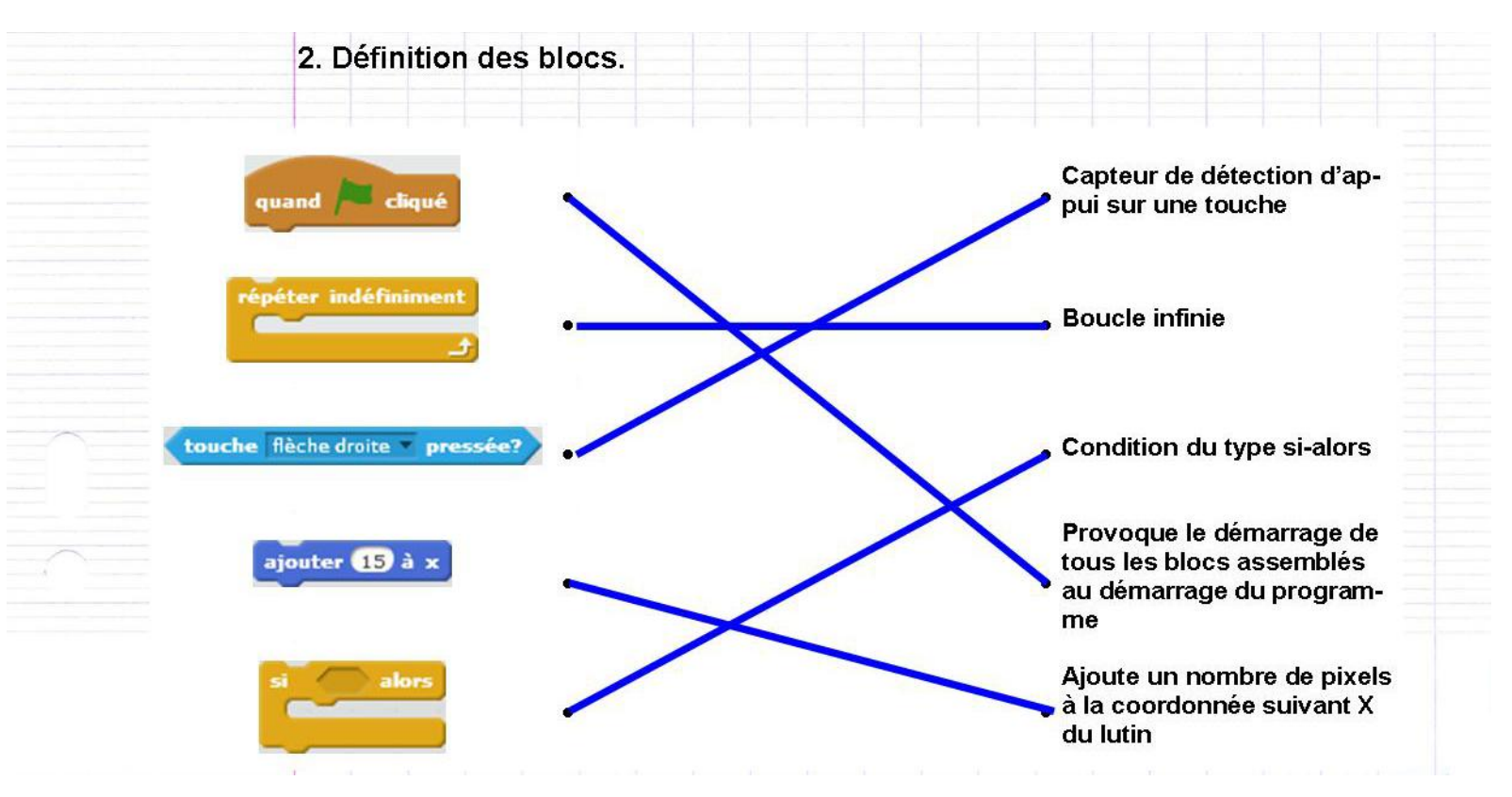

<span id="page-24-0"></span>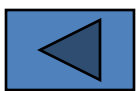